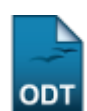

## **Matricular Aluno Em Turma de Férias**

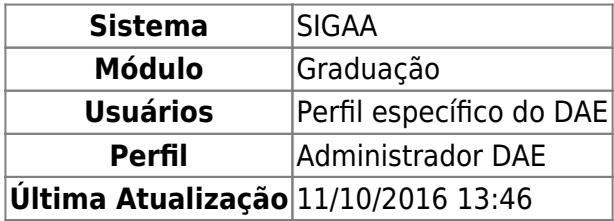

Matrícula é o ato que vincula o aluno, regular ou especial, a turmas de componentes curriculares em um determinado período letivo. Nesta operação, o funcionário do Departamento de Assuntos Estudantis/DAE poderá matricular aluno em turma de férias. Para isso, o usuário deverá entrar no SIGAA → Módulos → Graduação → Matrículas e Programas → Matrículas → Matricular Aluno Em Férias.

O sistema exibirá a tela a seguir. O usuário deverá busca por um discente através de um ou mais dos seguintes parâmetros: Matrícula, CPF, Nome do Discente e/ou Curso.

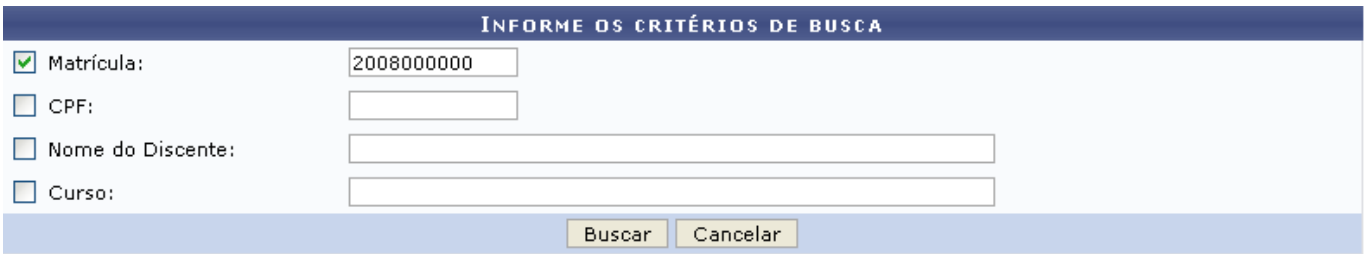

Para desistir da operação, clique em *Cancelar*. Clique em *Buscar* para dar continuidade. O sistema exibirá uma tela informando o resultado da busca com o número de discentes encontrados:

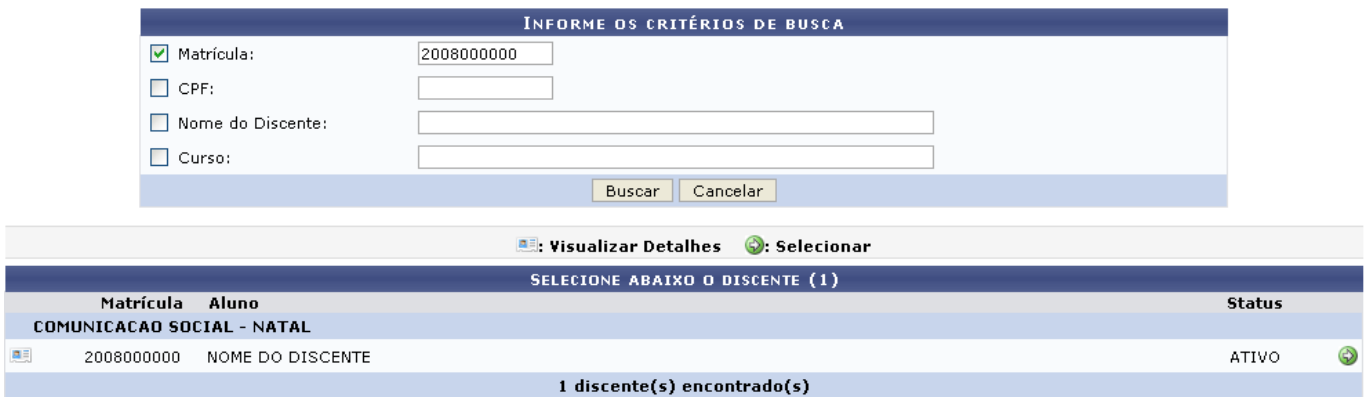

No ícone **eta**, o usuário poderá *Visualizar Detalhes* do discente, conforme tela abaixo:

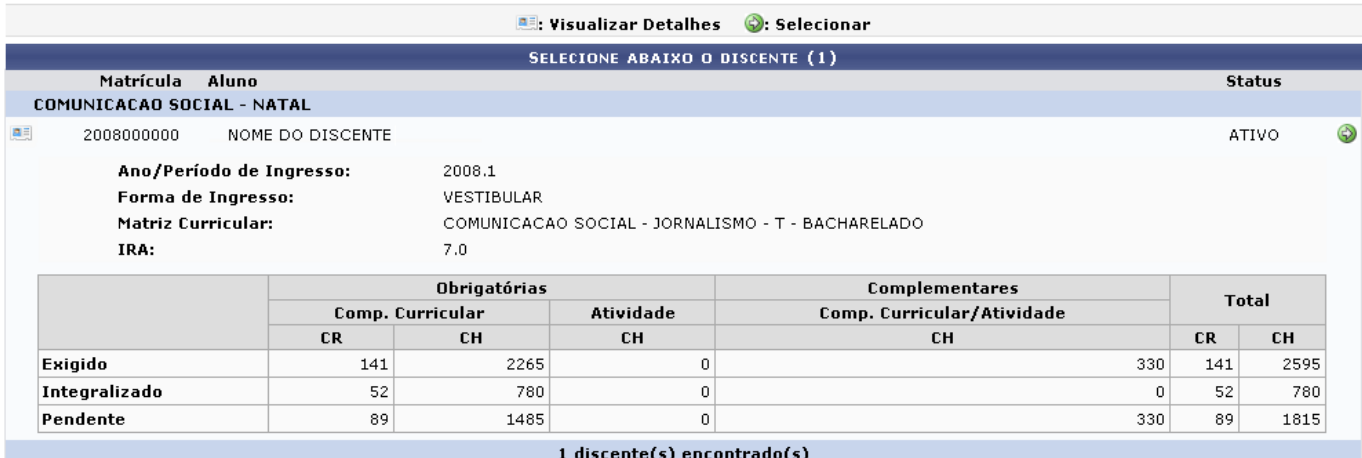

Para **Selecionar** um discente, clique no ícone . Será exibida a tela abaixo:

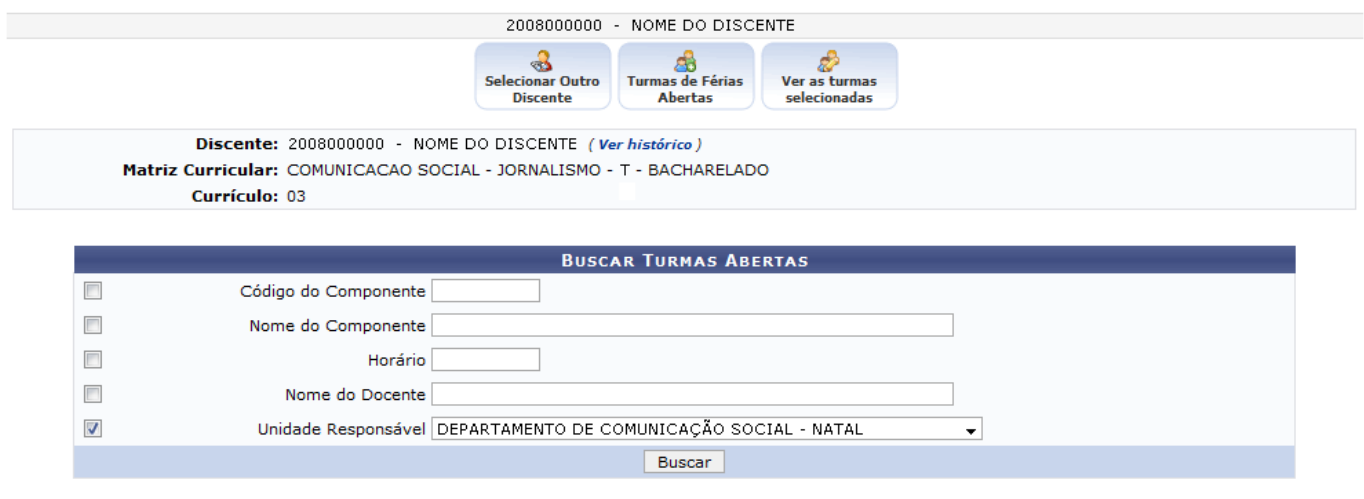

Informe critérios para refinar a busca de turmas abertas.

Nesta tela, o usuário poderá buscar por turmas de férias abertas, preenchendo um ou mais dos campos de busca. Quanto mais campos preenchidos e informações fornecidas, mais específicos serão os resultados.

Exemplificamos neste manual com a unidade responsável DEPARTAMENTO DE COMUNICAÇÃO SOCIAL - NATAL.

Para prosseguir com a operação clique em *Buscar*. Os resultados serão exibidos logo abaixo da tela de busca, conforme mostrado abaixo.

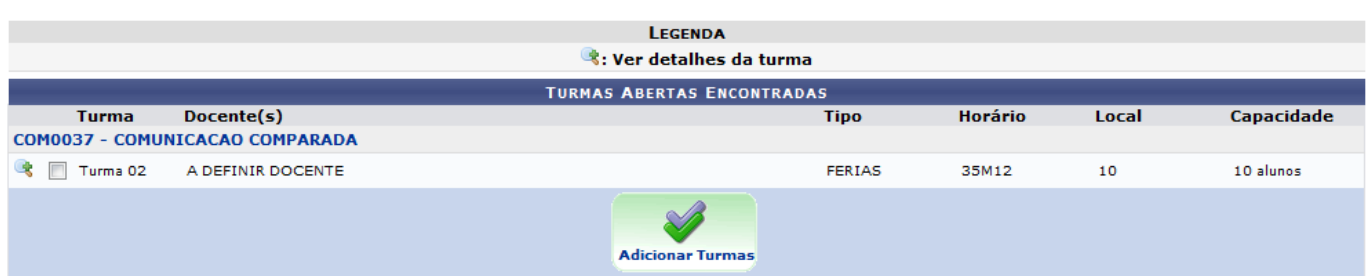

O usuário poderá visualizar detalhes da turma, clicando no ícone [.](https://docs.info.ufrn.br/lib/exe/detail.php?id=suporte%3Amanuais%3Asigaa%3Agraduacao%3Amatriculas_e_programas%3Amatriculas%3Amatricular_aluno_em_turma_de_ferias&media=suporte:manuais:sigaa:graduacao:matriculas_e_programas:matriculas:lupa.png) Será exibida tela conforme abaixo:

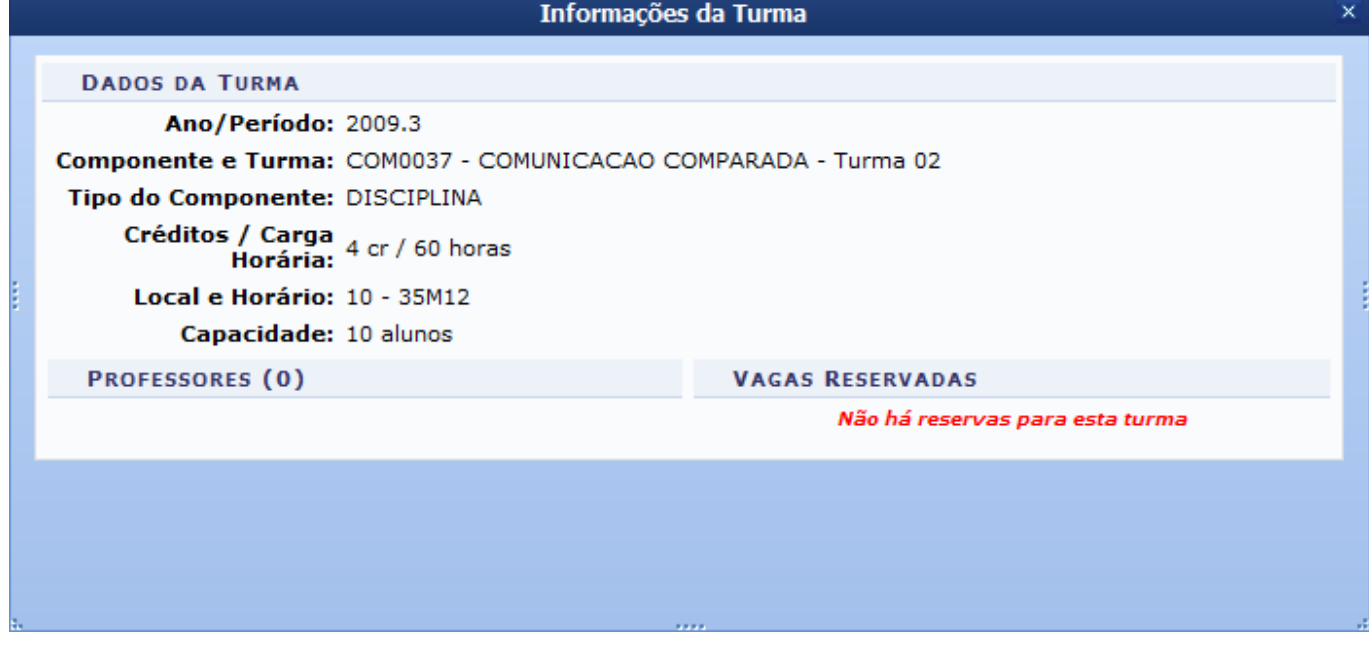

Na tela de turmas encontradas, o usuário deverá selecionar a turma desejada e clicar em *Adicionar Turma* para prosseguir. O sistema irá gerar uma mensagem de confirmação junto ao cronograma de horários do discente.

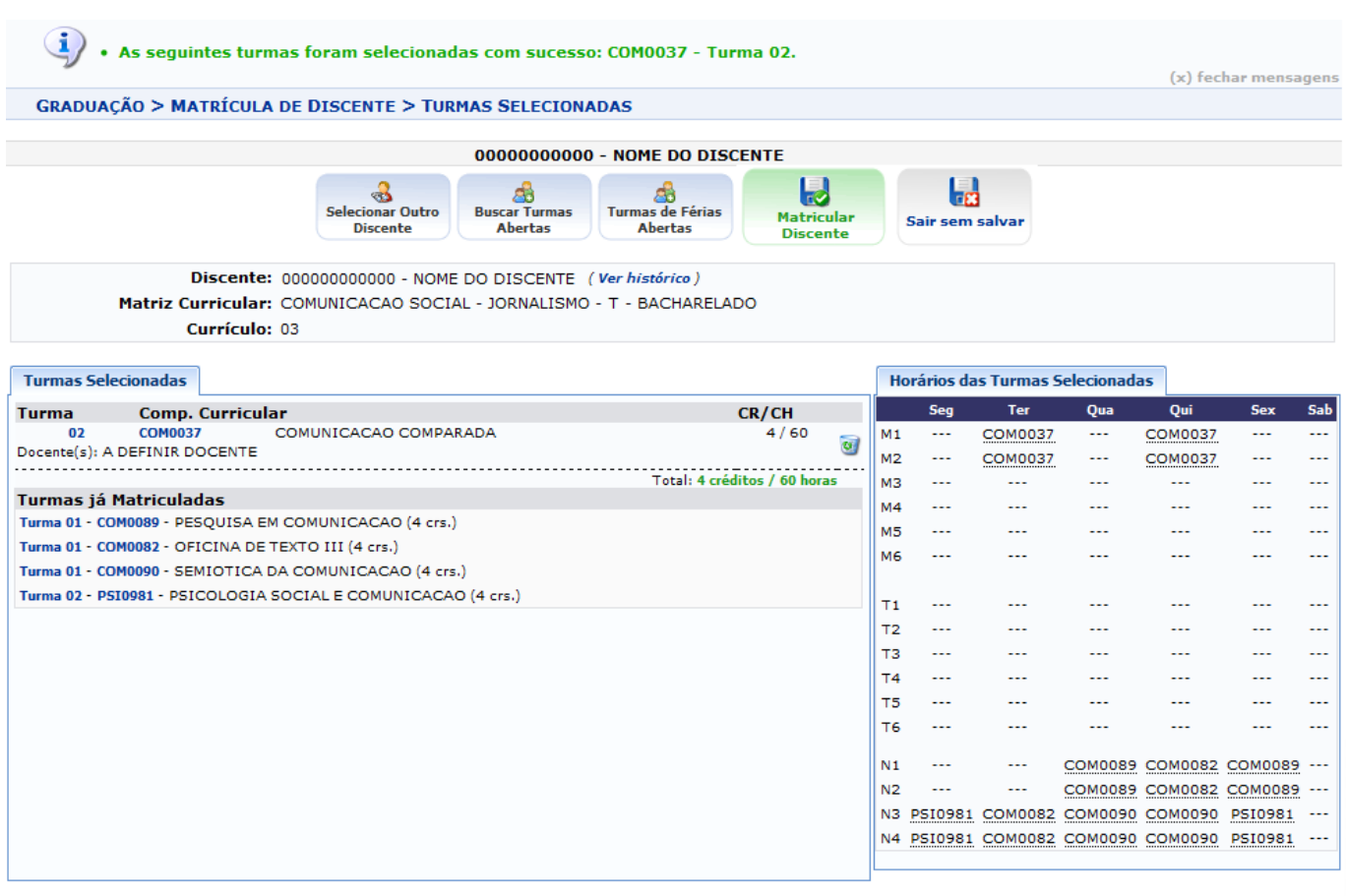

Graduação

Aqui, o usuário poderá visualizar as turmas selecionadas para matrícula e as turmas que o discente já encontra-se matriculado, assim como a grade de horários.

Será disponibilizado também outras opções, que serão listadas abaixo:

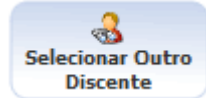

[:](https://docs.info.ufrn.br/lib/exe/detail.php?id=suporte%3Amanuais%3Asigaa%3Agraduacao%3Amatriculas_e_programas%3Amatriculas%3Amatricular_aluno_em_turma_de_ferias&media=suporte:manuais:sigaa:graduacao:matriculas_e_programas:matriculas:screenshot018.png) O usuário será encaminhado para a tela de busca de discentes, demonstrada no início deste manual.

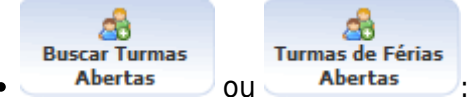

ou <sup>Abertas</sup> : O usuário poderá iniciar uma nova busca por turmas abertas de férias, conforme mostrado anteriormente.

Ainda na tela de Turmas Selecionadas, além de poder retornar em todos os passos anteriores citados acima, o usuário poderá confirmar as matrículas ou sair da operação. Clique em *Sair sem Salvar* para cancelar todo o procedimento, e apagar os dados.

Paraexcluir alguma turma selecionada, clique em **ad** ao lado da turma que desejar e confirme a exclusão.

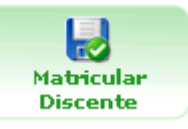

Paraprosseguir, clique no ícone **na parte na parte superior da página.** 

Será exibida a tela conforme mostrado a seguir.

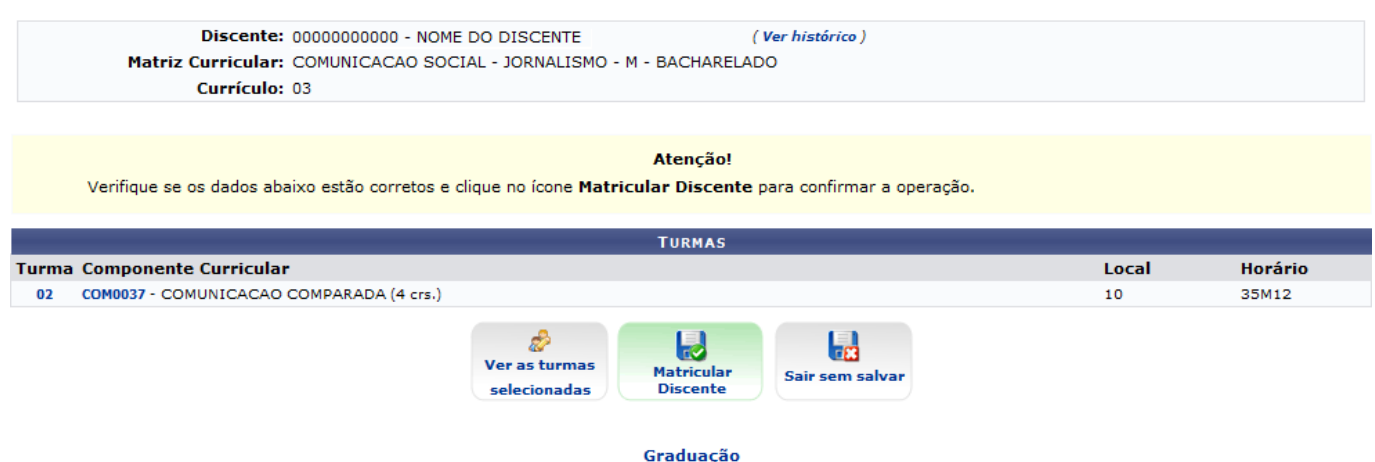

Caso deseje fazer alguma alteração nas turmas, clique em *Ver as Turmas Selecionadas* para retornar a página correspondente. Para cancelar a operação, clique em *Sair sem Salvar*.

Verifique todas as matrículas e informações, e confirme em *Matricular Discente* para prosseguir e finalizar a operação. Será exibida a tela a seguir:

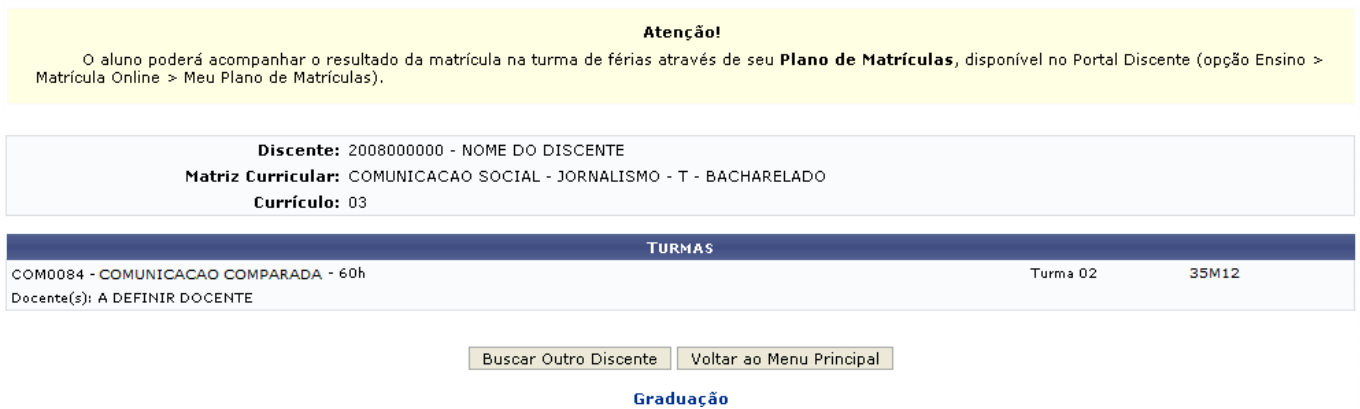

O sistema exibirá as turmas em que o discente foi matrículado. O usuário poderá iniciar a operação com outro discente, clicando em *Buscar outro Discente*, ou retornar ao menu principal clicando em **Voltar ao Menu Principal** ou em Graduação

## **Bom Trabalho!**

## **Manuais Relacionados**

- [Meu Plano de Matrículas](https://docs.info.ufrn.br/doku.php?id=suporte:manuais:sigaa:portal_do_discente:ensino:matricula_on_line:meu_plano_de_matriculas)
- [Matricular Aluno](https://docs.info.ufrn.br/doku.php?id=suporte:manuais:sigaa:graduacao:matriculas_e_programas:matriculas:matricular_aluno)
- [Matricula Compulsória](https://docs.info.ufrn.br/doku.php?id=suporte:manuais:sigaa:graduacao:matriculas_e_programas:matriculas:matricula_compulsoria)

[<< Voltar - Manuais do SIGAA](https://docs.info.ufrn.br/doku.php?id=suporte:manuais:sigaa:graduacao:lista)

From: <https://docs.info.ufrn.br/>- Permanent link: **[https://docs.info.ufrn.br/doku.php?id=suporte:manuais:sigaa:graduacao:matriculas\\_e\\_programas:matriculas:matricular\\_aluno\\_em\\_turma\\_de\\_ferias](https://docs.info.ufrn.br/doku.php?id=suporte:manuais:sigaa:graduacao:matriculas_e_programas:matriculas:matricular_aluno_em_turma_de_ferias)** Last update: **2016/10/11 13:46**

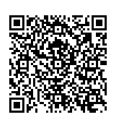